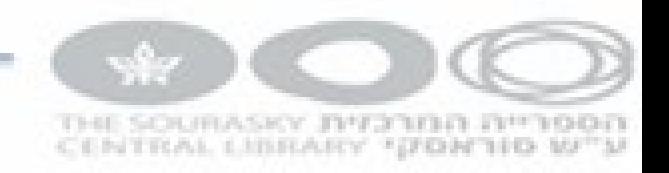

## **Oclc** הדרכה

### מירה בן ארי

# התחלת עבודה, הגדרות ודו"חות

#### המסך הראשי

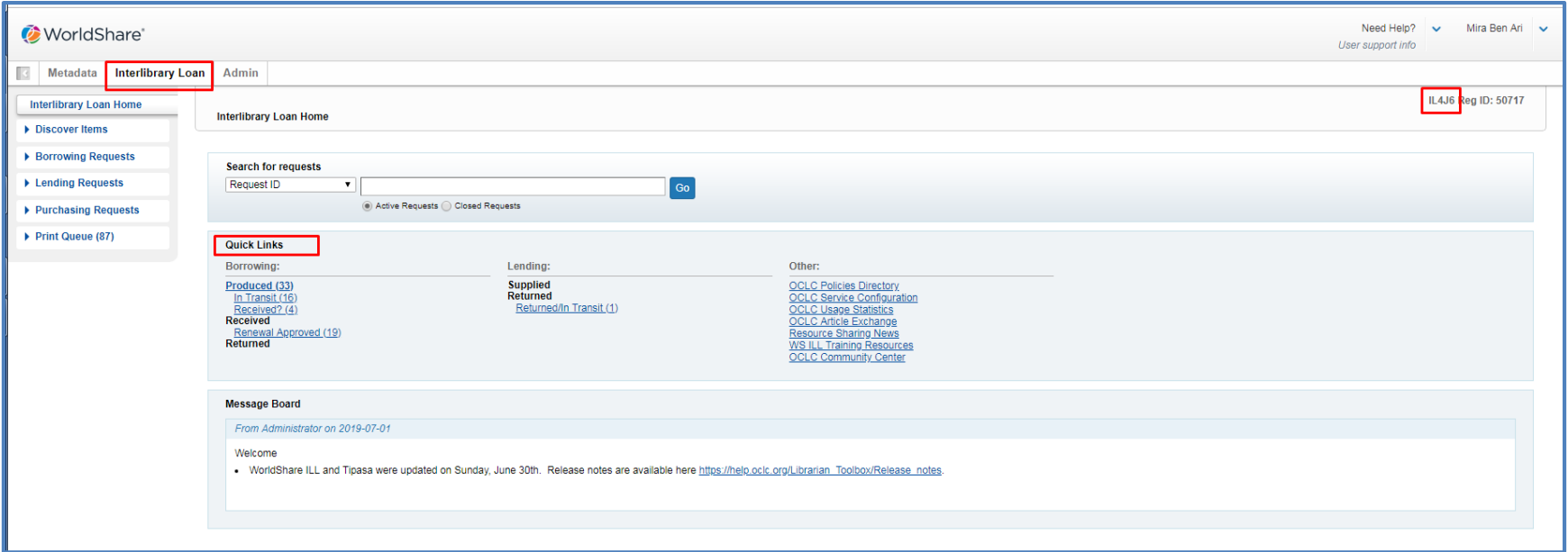

# הגדרות מדיניות מחלקת השב"ס שלנו

Other: icies Directory **OCLC Service Configuration OCLC Usage Statistics OCLC Article Exchange Resource Sharing News WS ILL Training Resources OCLC Community Center** 

# פרופיל, מדיניות השאלה וסריקה, לו"ז, יצירת קשר

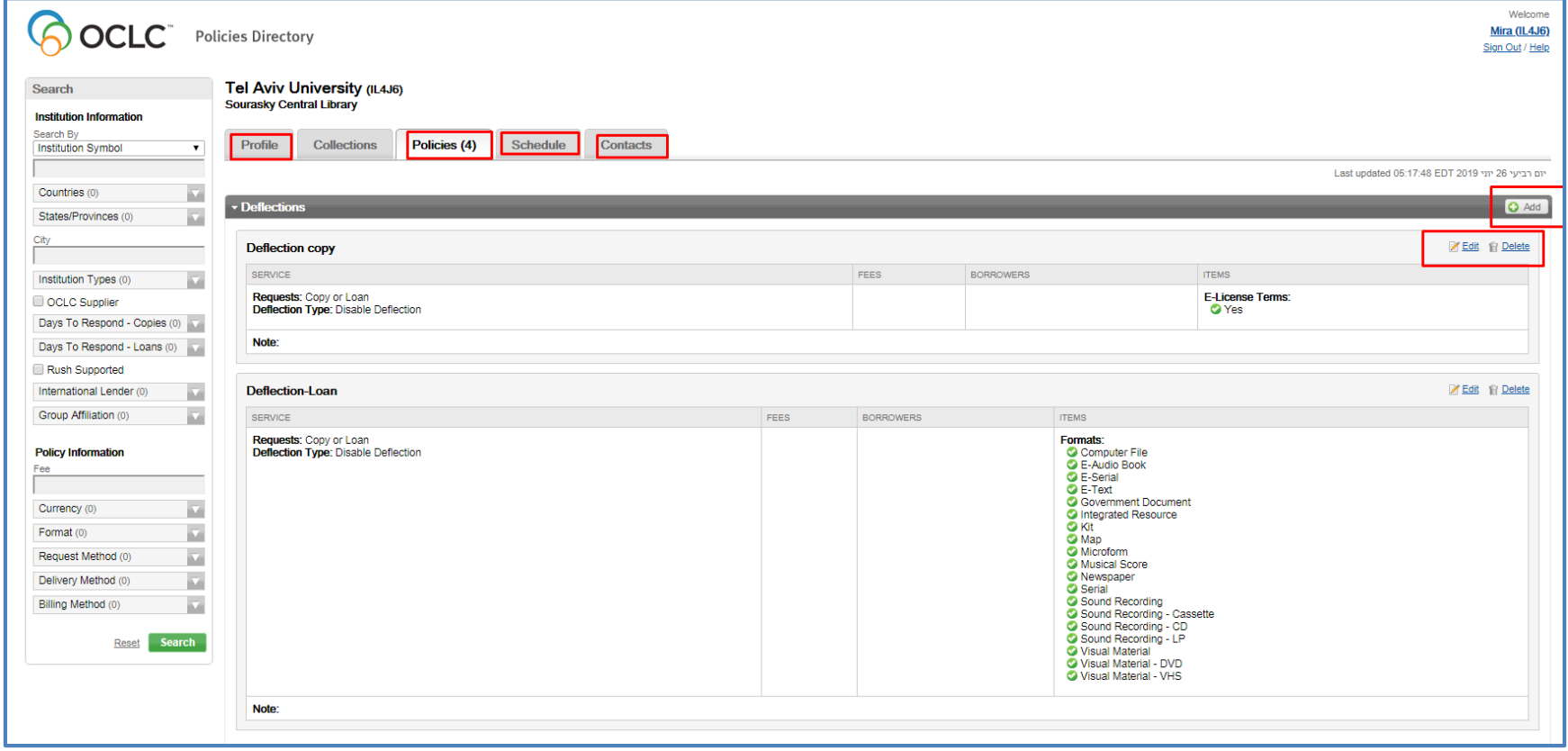

### THE SOURASKY JIM2000 DIM1000 CENTRAL LIBRARY "(FON'TIO W") קונפיגורציהOther: **OCLC Policies Directory** OCLC Service Configuration  $(1)$ OCLC Usage Statistics<br>OCLC Article Exchange Resource Sharing News **WS ILL Training Resources OCLC Community Center**

*Pocre* s are available here https://help.oclc.org/Librarian\_Toolbox/Release\_notes. WorldCat Discovery and WorldCat Tel Aviv University (50717) Local If there are not menu choices in the left column, or the Third-Party Integrations Metasearch Content WorldCat Registry IP Addresses WorldShare ILL OpenURL Resolvers

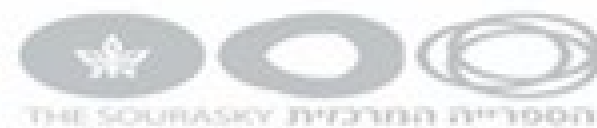

# הגדרתנו כספרייה מספקת

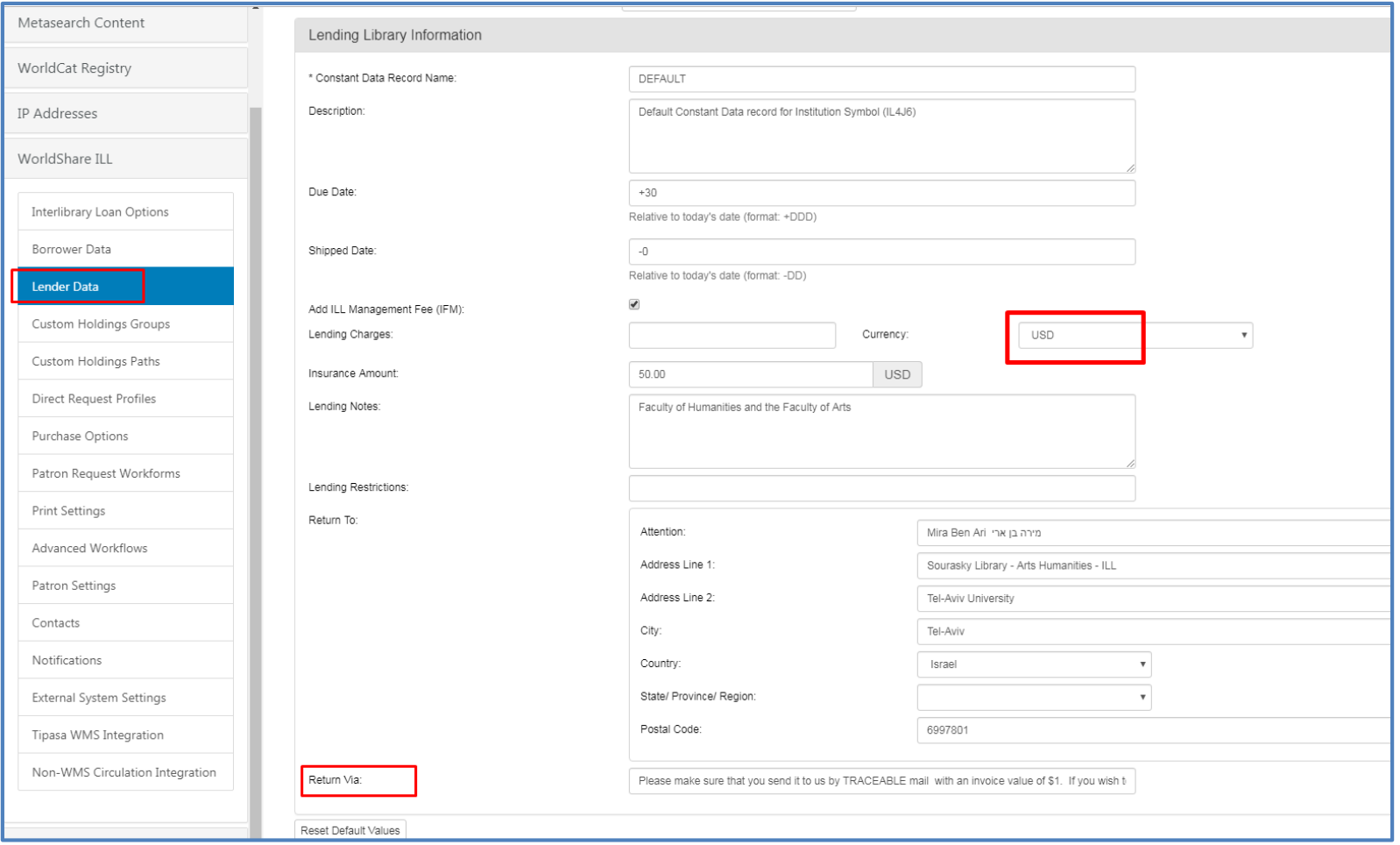

### הגדרת קבוצות מועדפות לבורווינג THE SOURASKY JIMPIDER

000FREE 000FREE

**FAVORITE FREEUSA FREEWORLD** 

**IFMFAST** 

**NONSUP VIVA** 

 $\Box$  Azw

 $\Box$  A3F

 $\Box$  A5K

 $A6T$ 

 $\Box$  A8M

 $\Box$  AAA

ALIRLIRN LINIV

**IFMFASTFREE** 

Select All Clear All

APPALACHIAN SCH OF LAW LIBR

AKWESASNE LIBR & CULTURAL CTR

ARKANSAS STATE UNIV MOUNTAIN HOME

Clear selected symbols | Add/Edit symbol(s)

ATLANTIC SCH OF THEOL LIBR

ARIZONA TRANS RES CTR

**NONISRAEL** 

**Configure Custom Holdings Groups** 

Required fields are marked with an asterisk \*

**Custom Holdings Groups** 

\* Custom Holdings Groups Name:

Symbols currently in the group: 2452

Custom Holdings Groups

Description:

OCLC Symbol(s)

Display groups: by group name | by symbol

\* (ZOW THO

ື່

 $^\circledR$ 

 $^\circledR$ 

 $^{\circ}$ 

 $\circledR$ 

 $^\circledR$ 

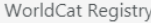

IP Addresses

WorldShare ILL

Interlibrary Loan Options

Borrower Data

Lender Data

**Custom Holdings Groups** 

Custom Holdings Paths

Direct Request Profiles

Purchase Options

Patron Request Workforms

Print Settings

Advanced Workflows

Patron Settings

Contacts

Notifications

External System Settings

Delete Custom Holdings Record

Tipasa WMS Integration

# הגדרת הקבוצות לפי סדר רצוי

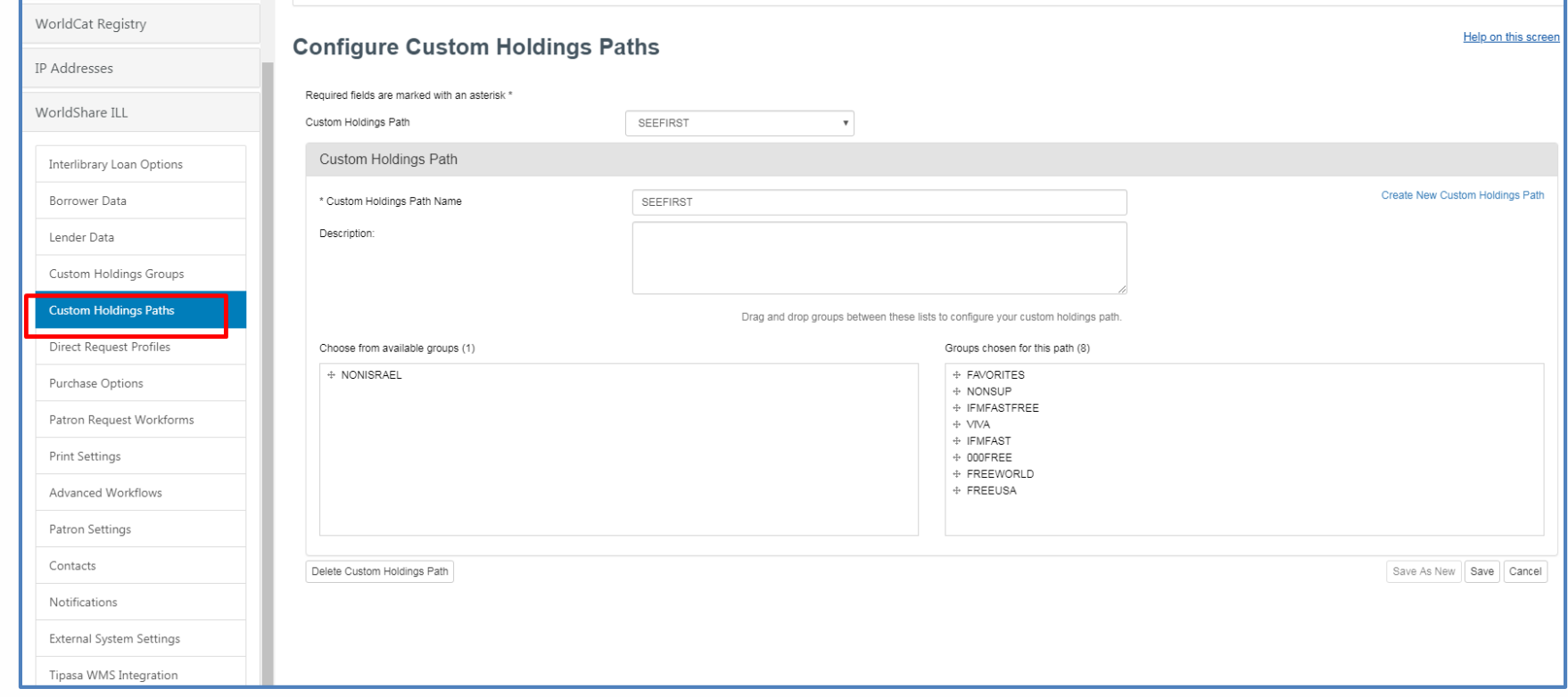

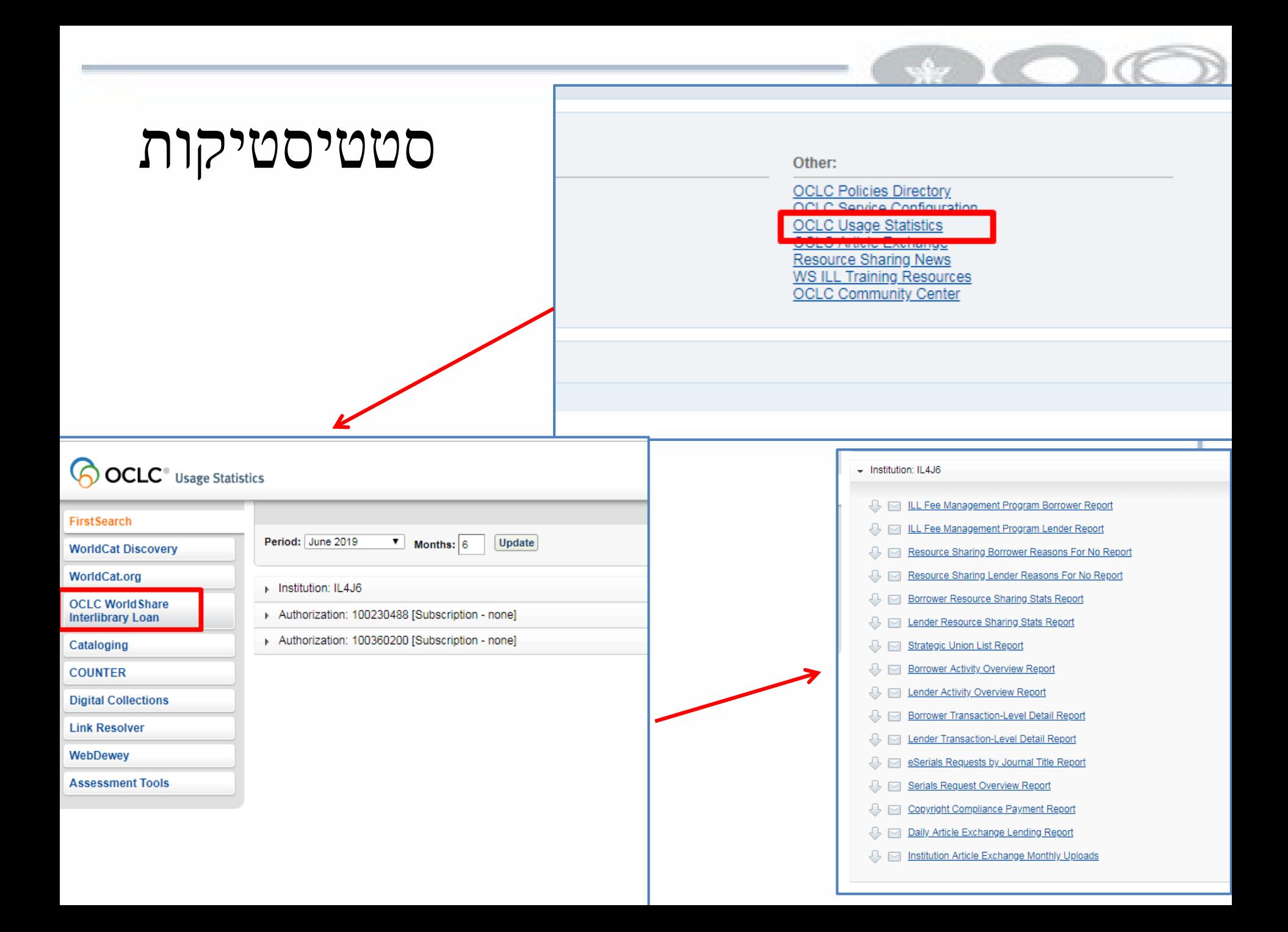

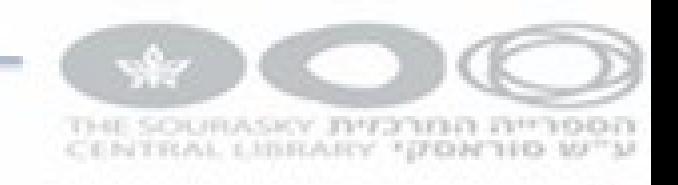

בורווינג

- פתיחת הזמנה
	- מעקב
	- קבלת הפריט
		- החזרה

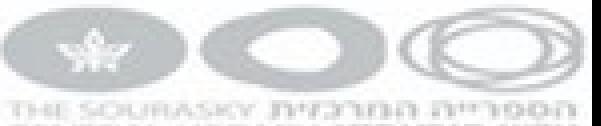

## פתיחת הזמנת בורווינג

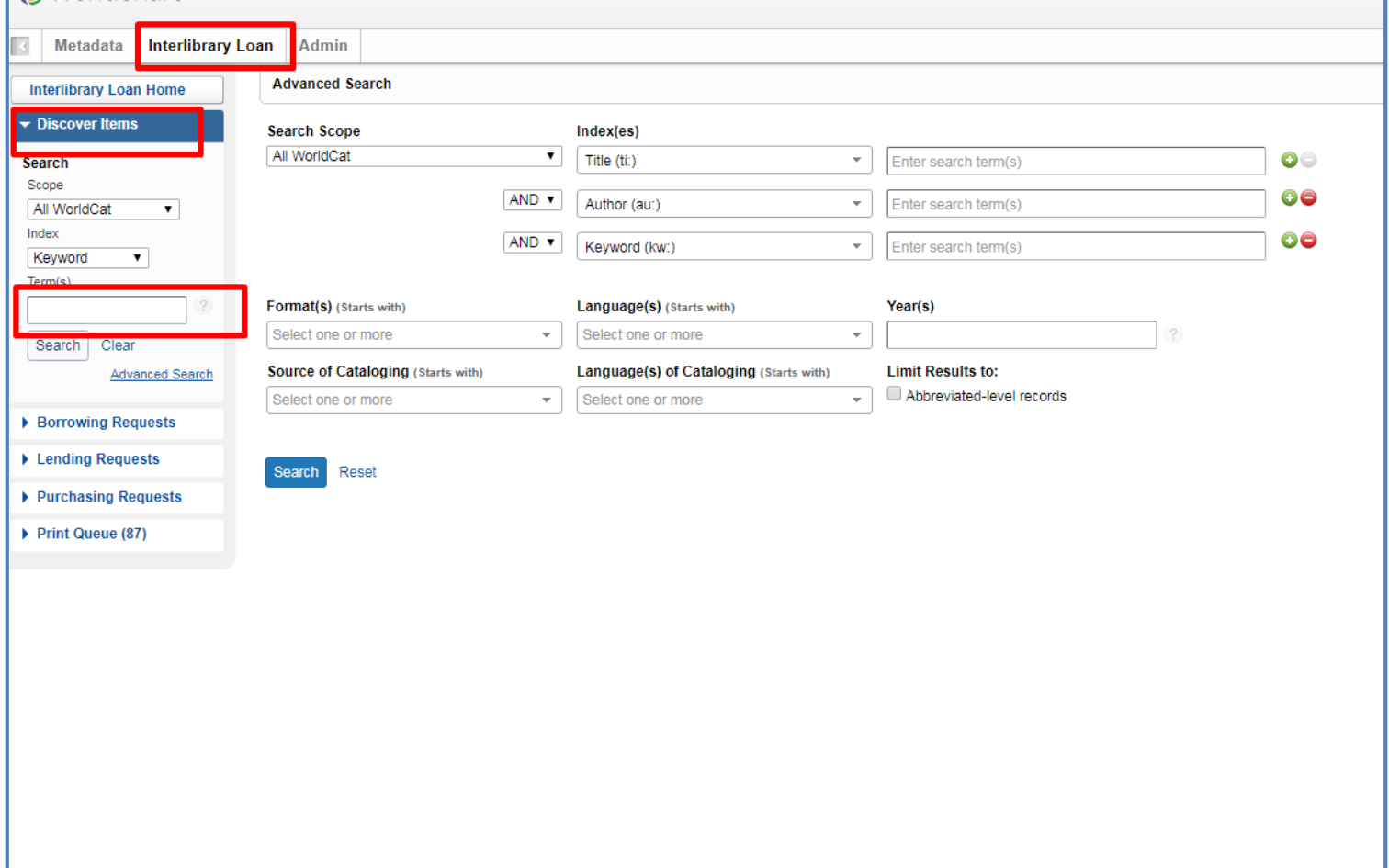

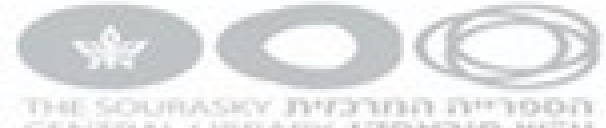

# בחירת הפריט הנכון

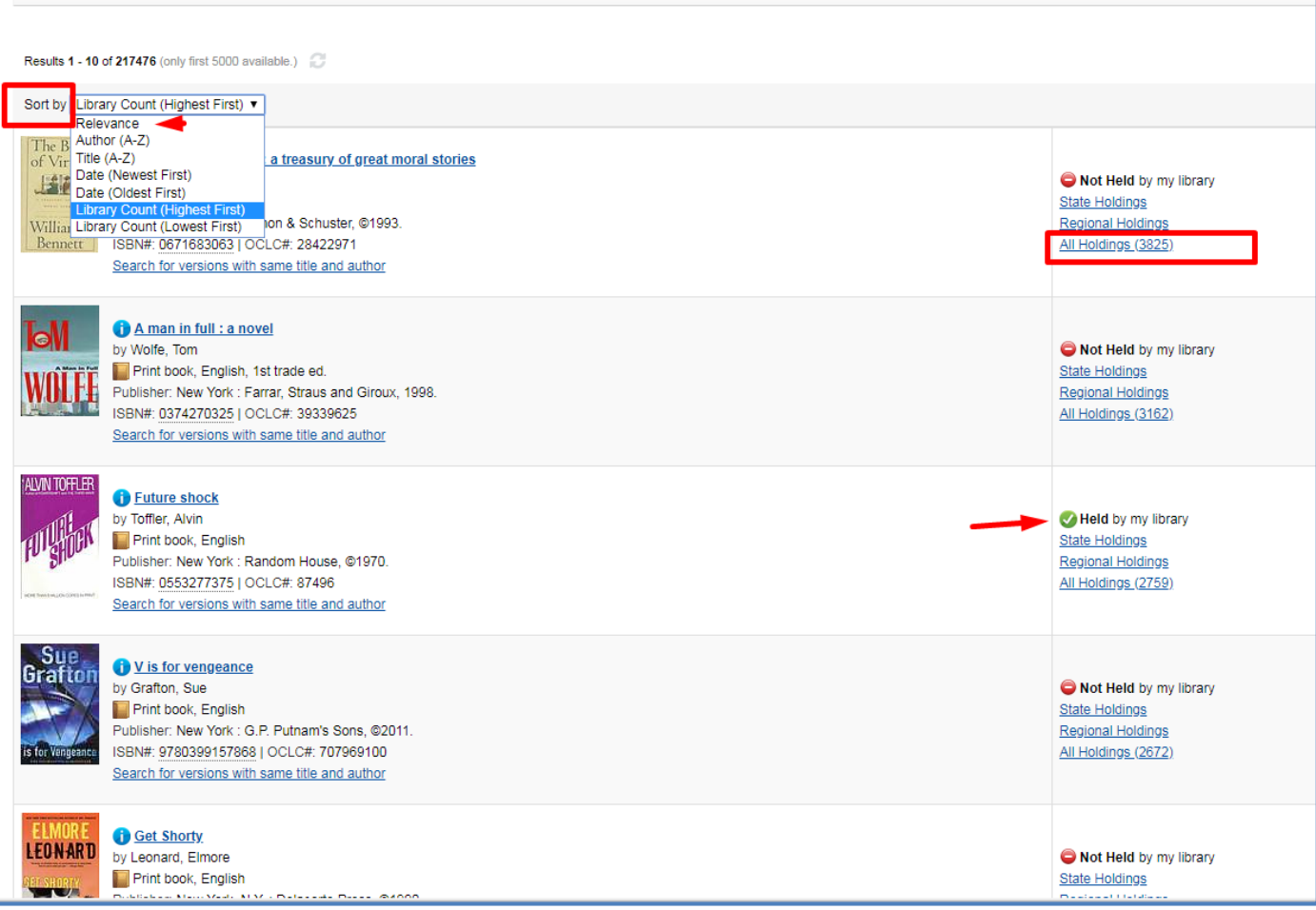

# בחירת הספריות המספקות

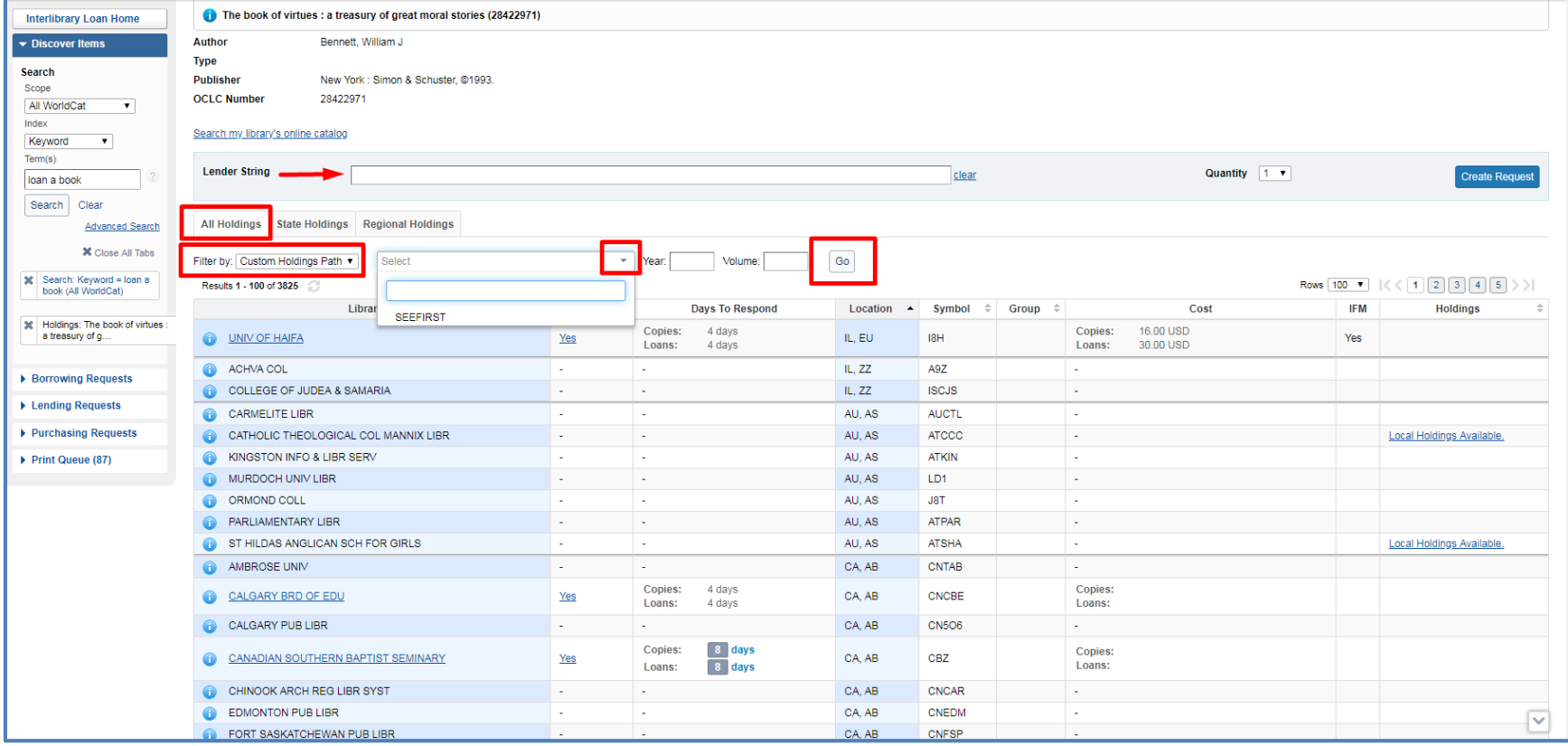

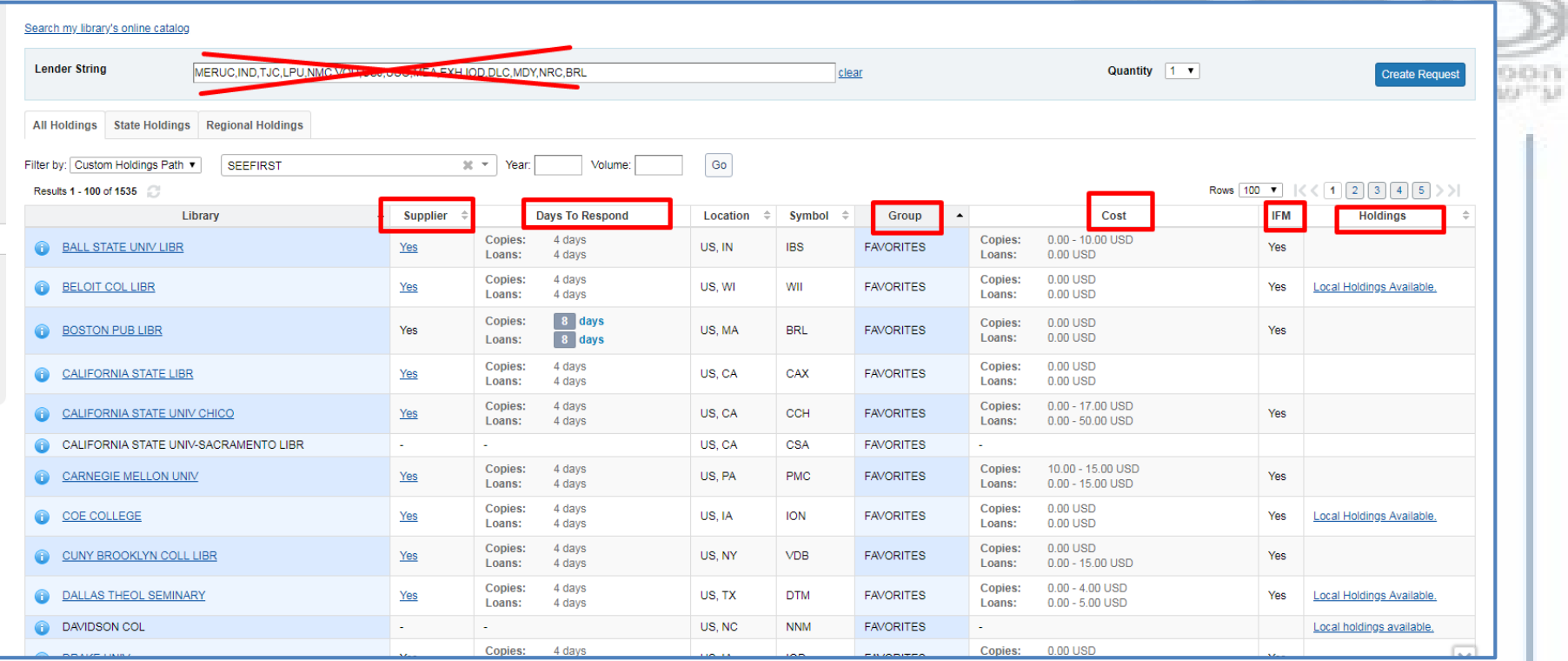

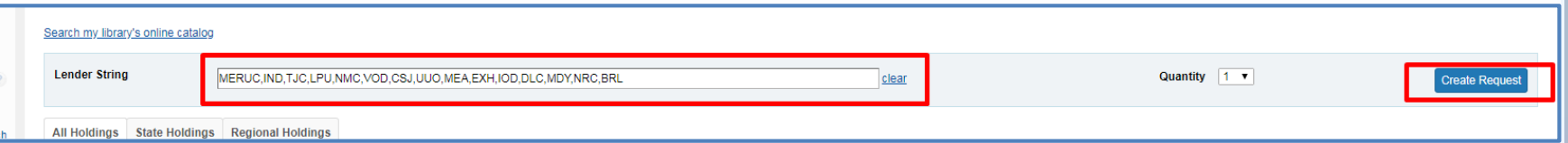

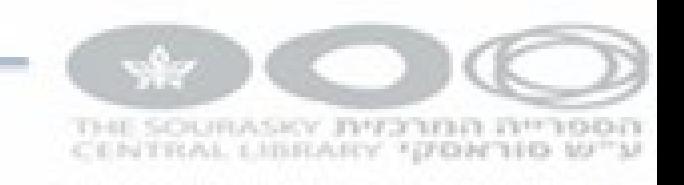

### טופס ההזמנה

- סוג הבקשה
- Need before •
- string Lender ניתן לשינוי ע"י גרירה
	- סכום מקסימלי
		- patron •

#### La Basilica di S. Apollinare Nuovo di Ravenna attraverso i secoli

Send Request  $\vert \downarrow$ Save For Review

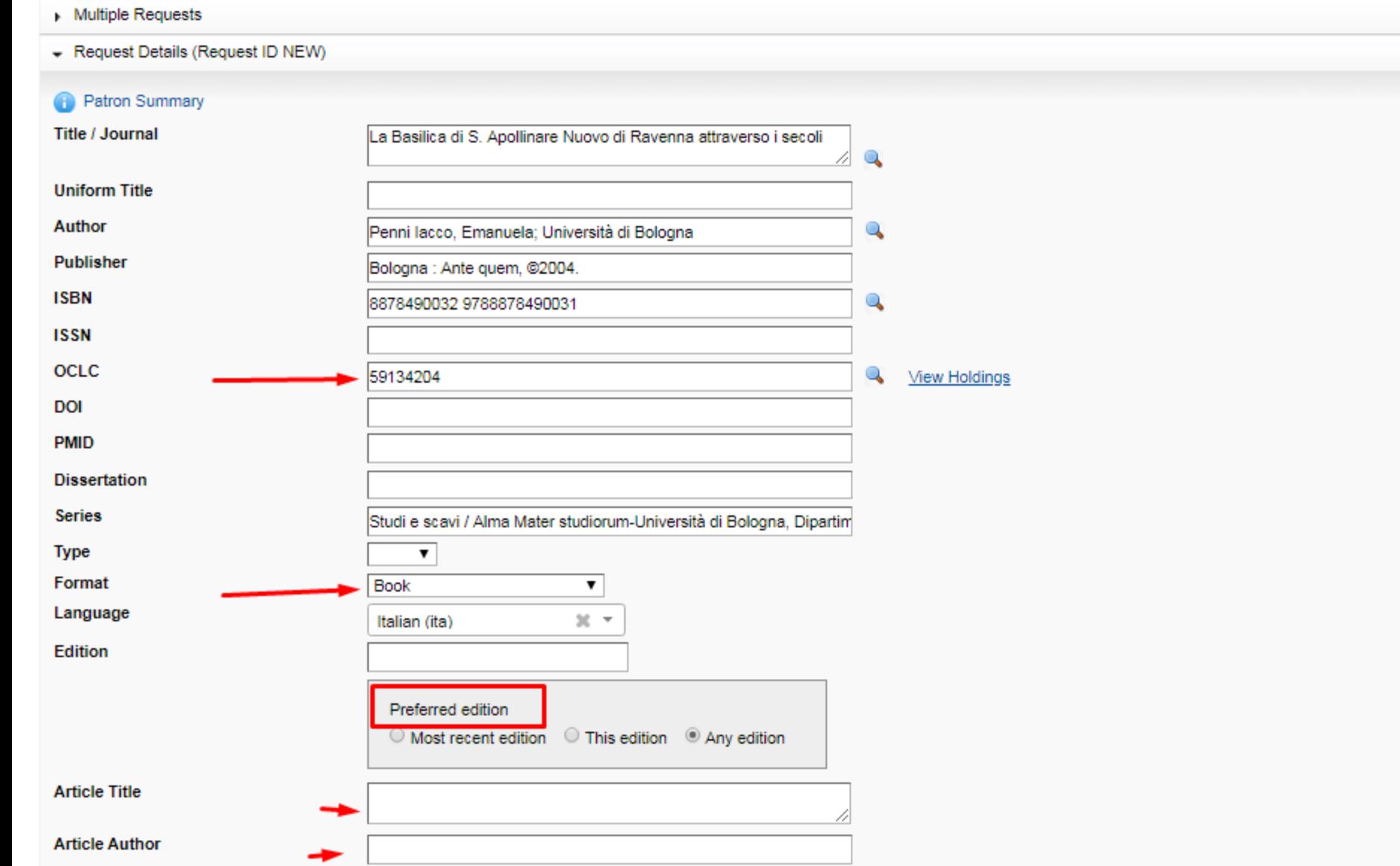

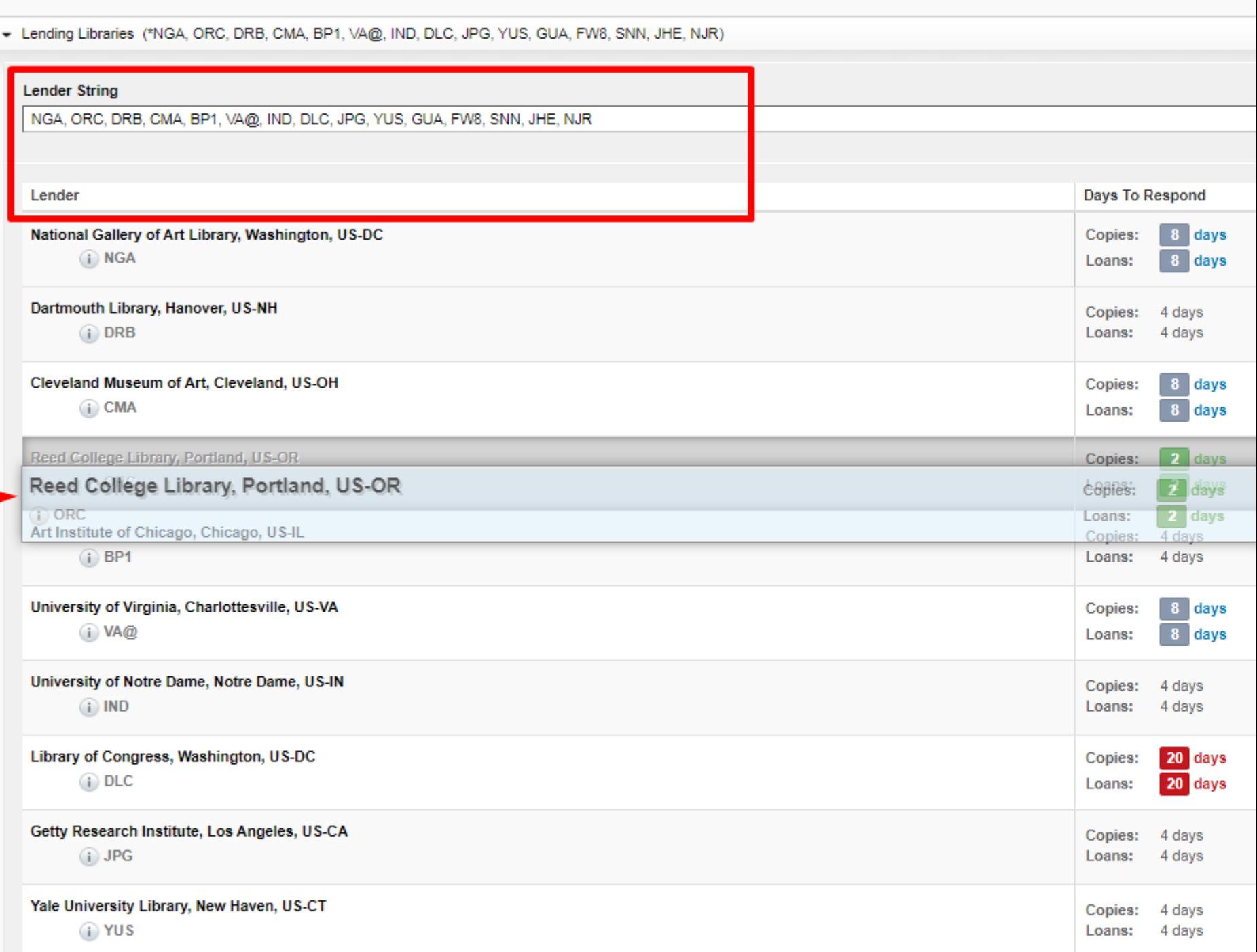

#### + Borrowing Library (IL4J6)

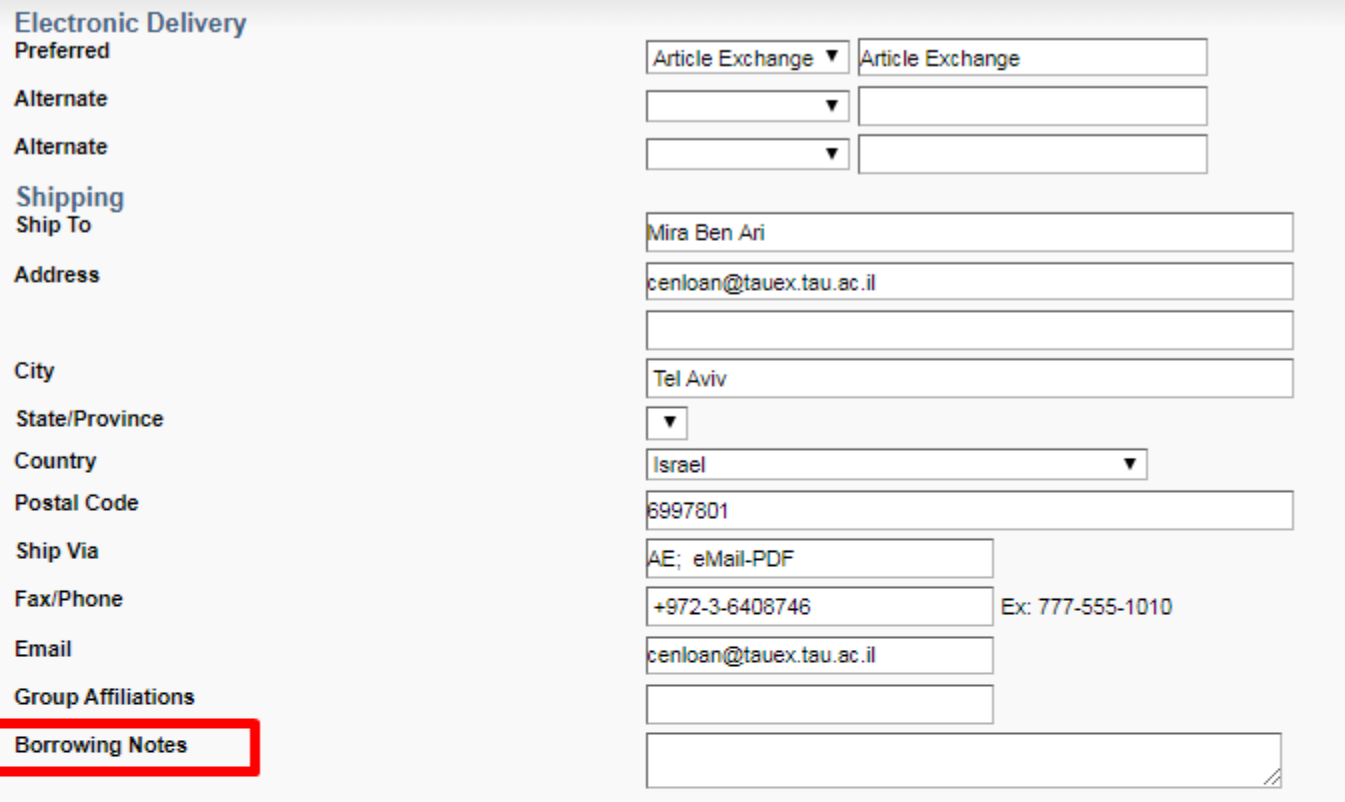

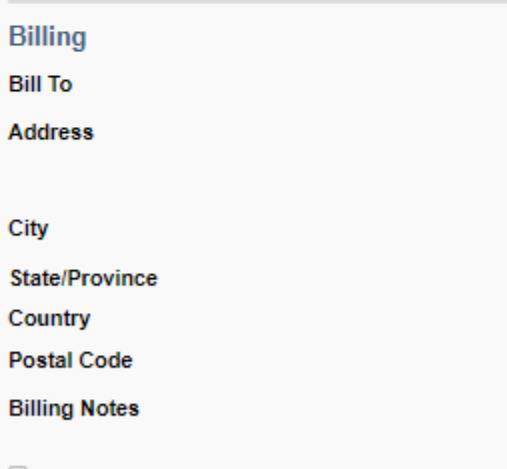

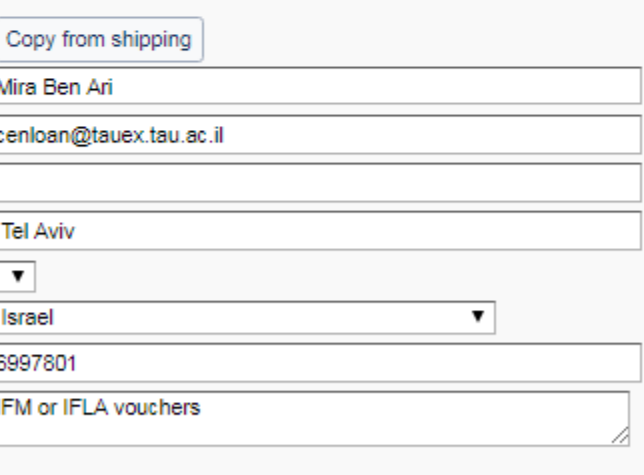

Use ILL Fee Management (IFM) for payment

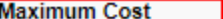

D

 $\sqrt{\frac{1}{2}}$ 

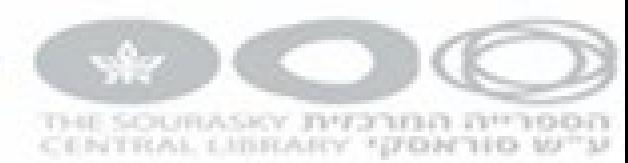

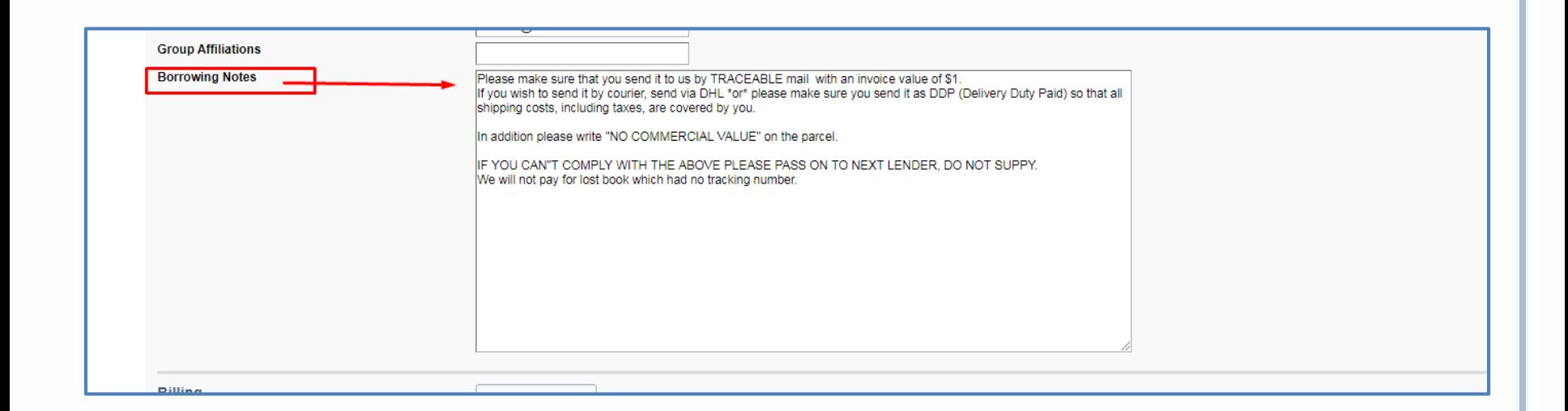

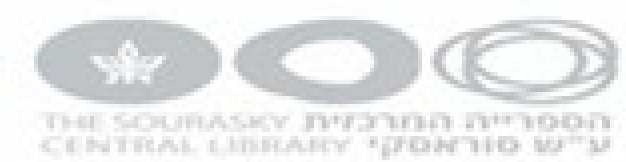

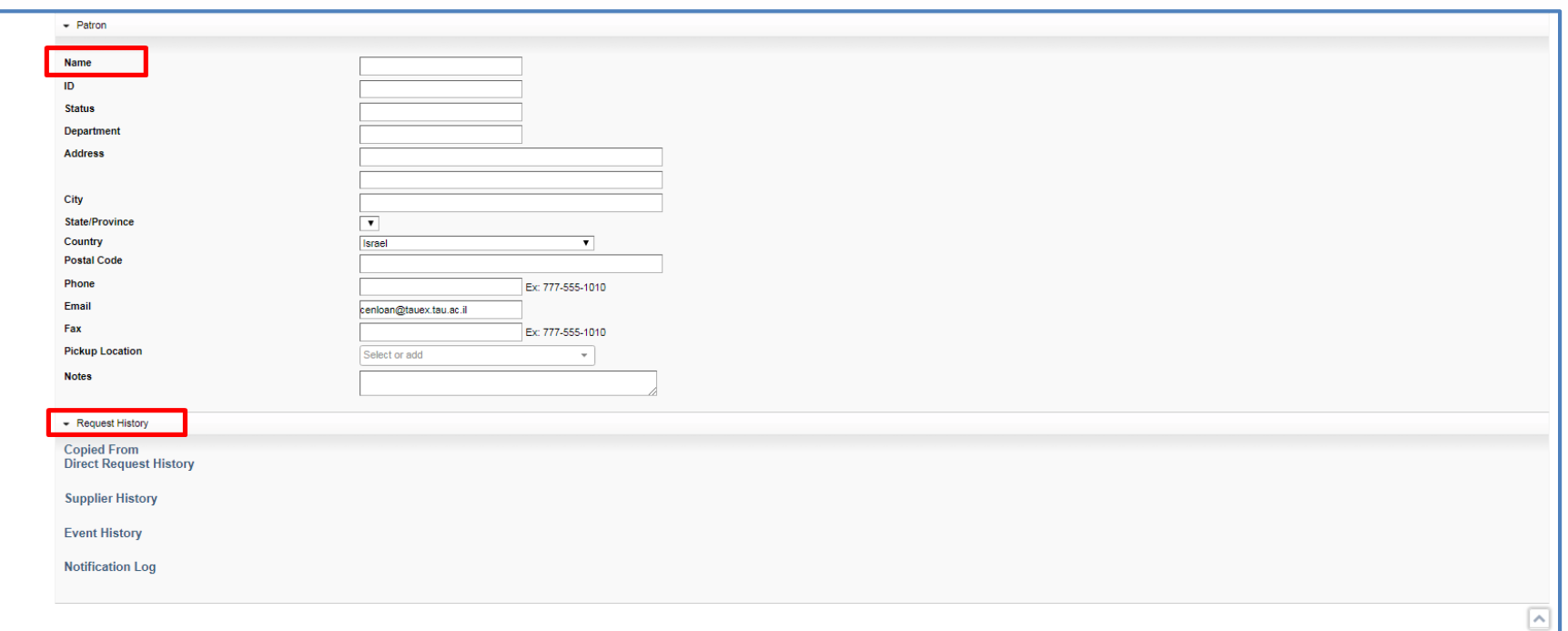

# מעקב אחר הזמנות בורווינג

LIBEARY "GROW

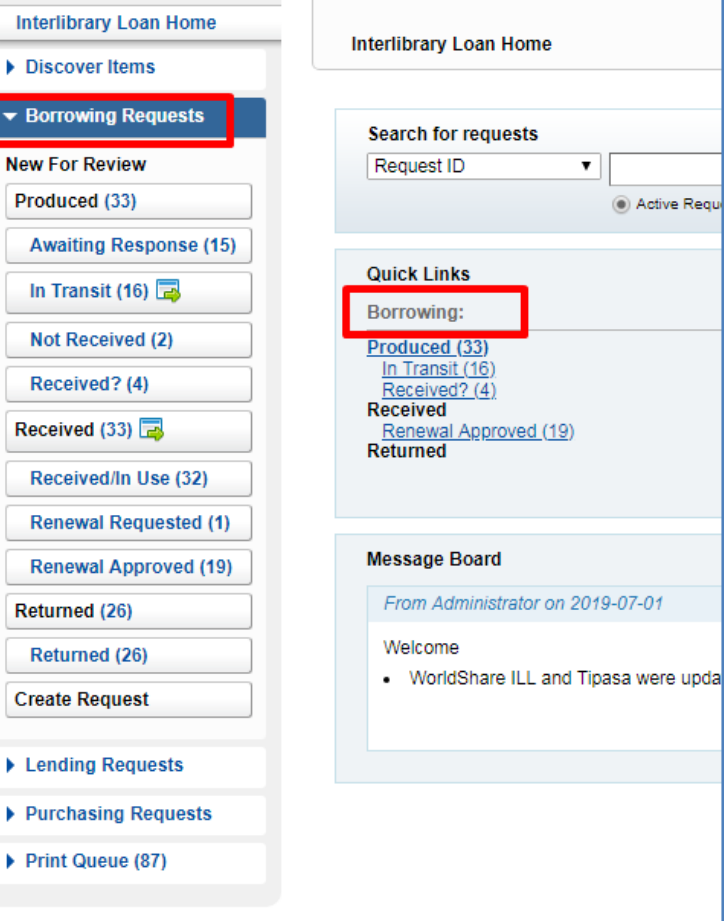

# איך מודיעים כשלא קיבלנו?

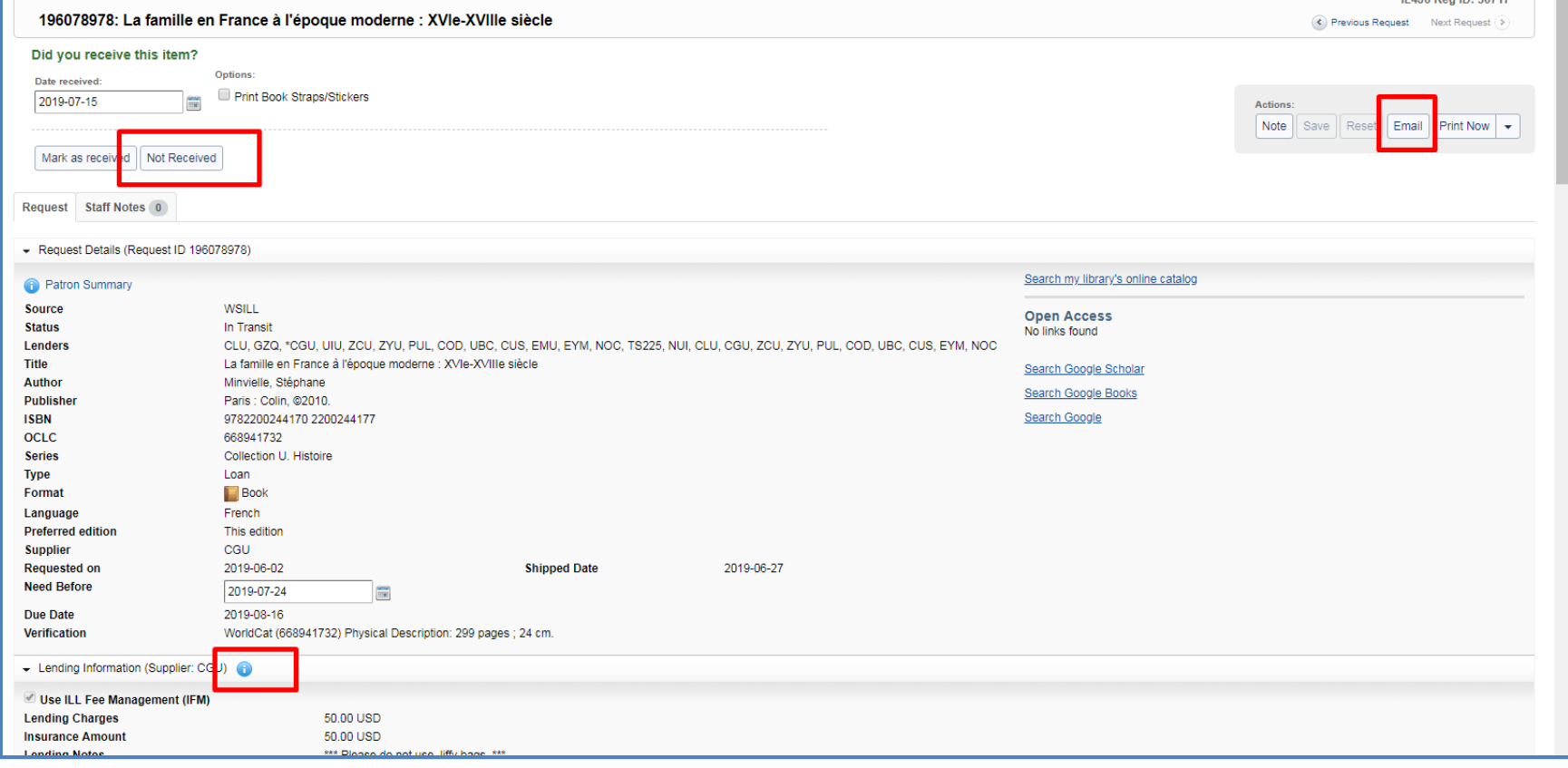

**IL 4 IG Reg ID: 50747** 

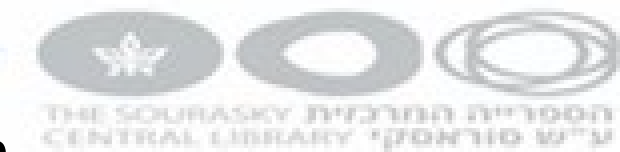

# קבלת פריט - פיזי

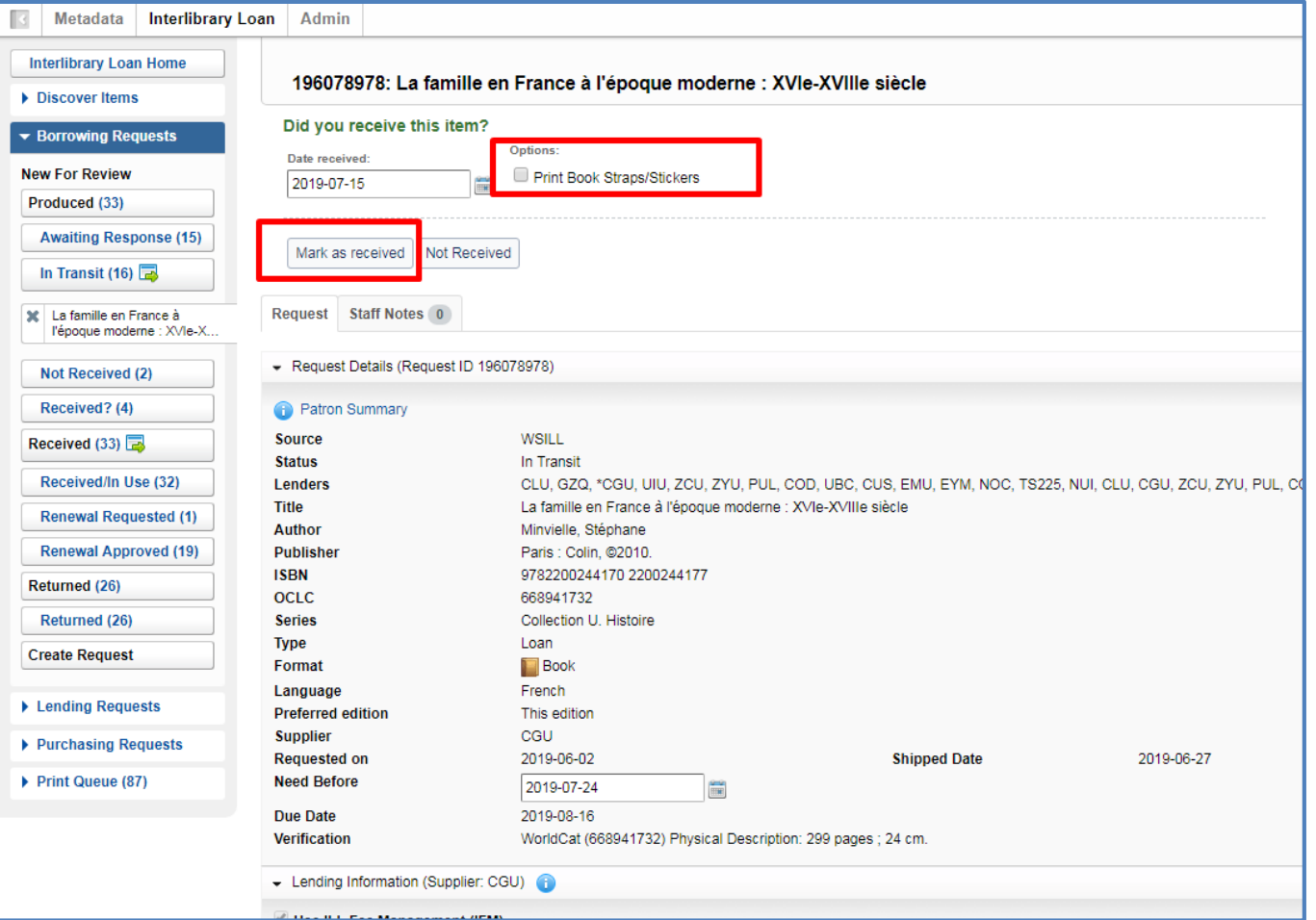

# כמה שילמנו?

**Way** 

THE SOURASKY JIM2NIN RIMOON CENTRAL LIBRARY "(FON'TIO W")/

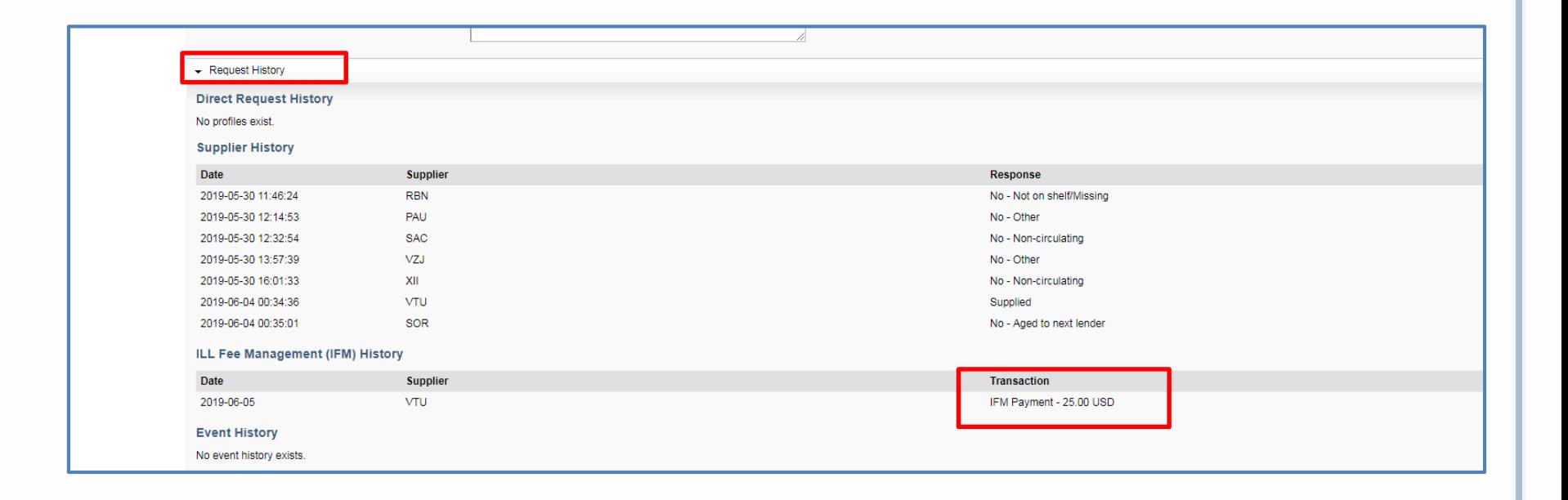

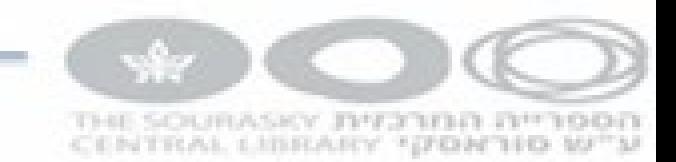

# הדפסת סליפים

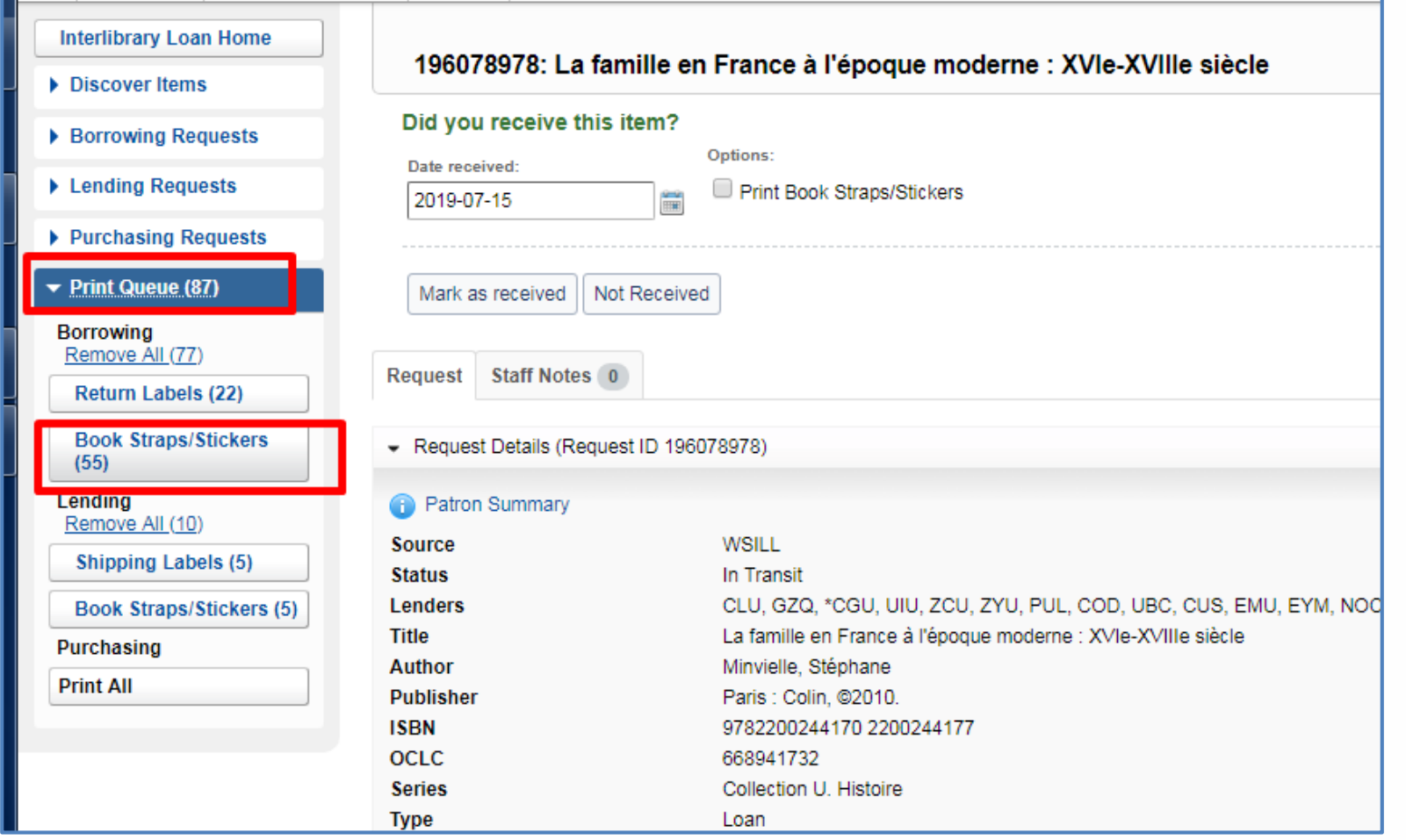

### CENTRAL LIBRARY \*(FON'TIO W"M החזרת פריט - פיזי

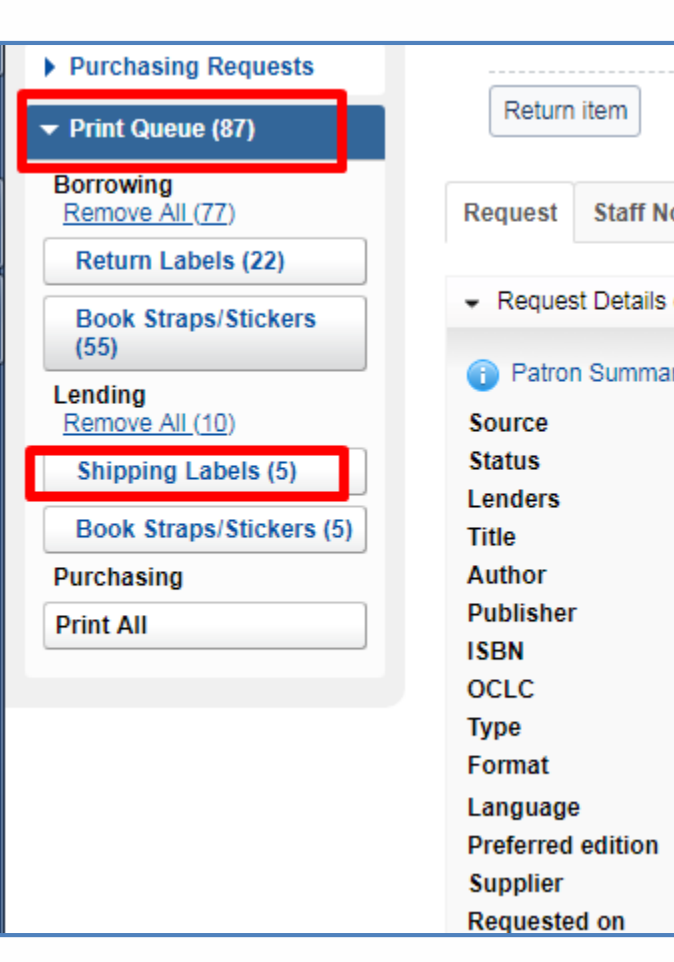

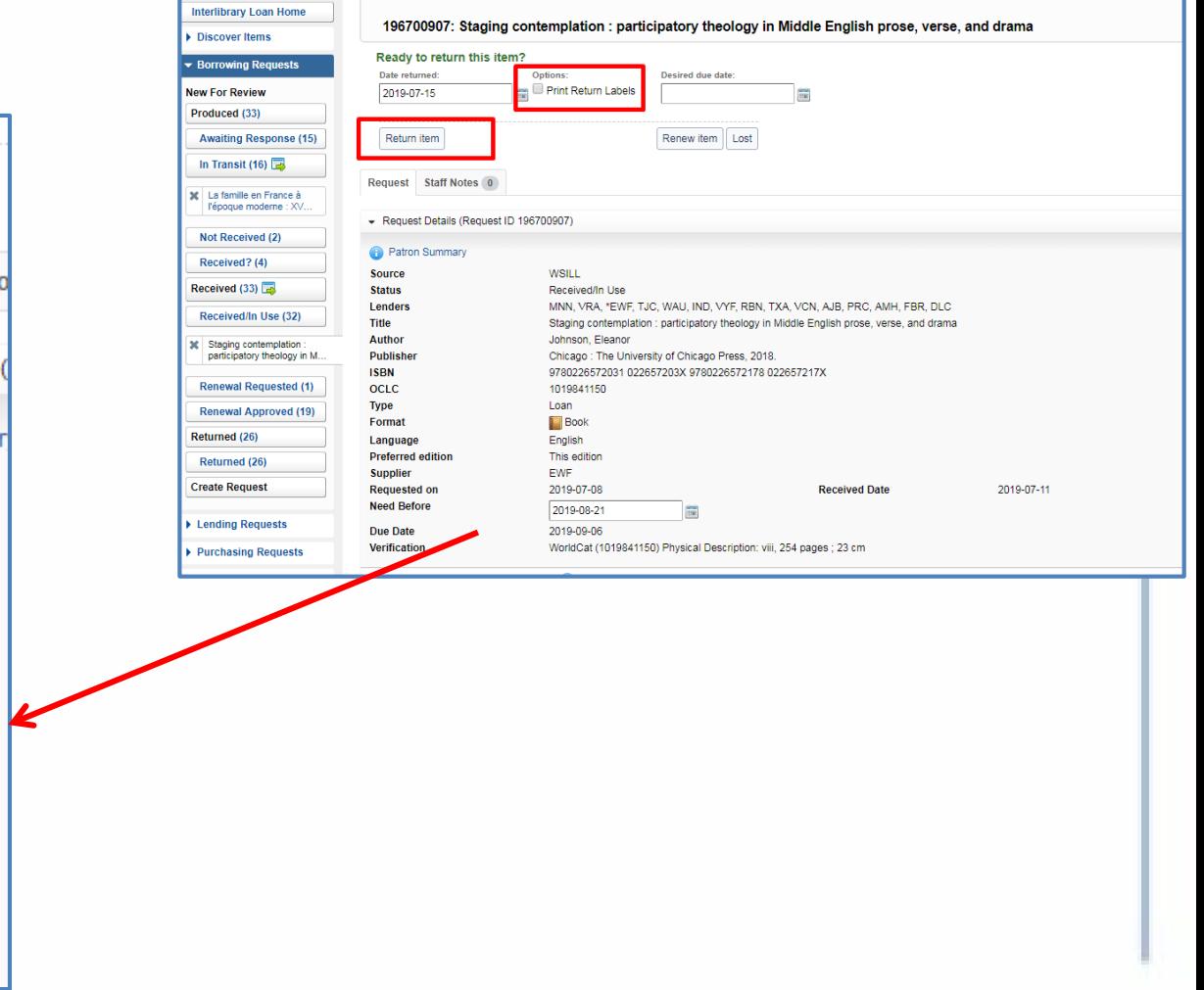

THE SOURASKY JIM2000 DPD

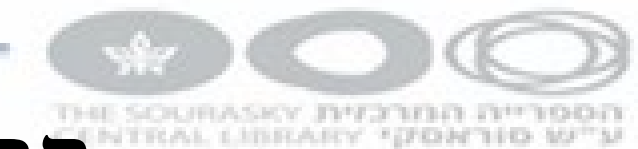

# קבלת פריט - דיגיטלי

- AE •
- אימייל
	- פקס
	- דואר

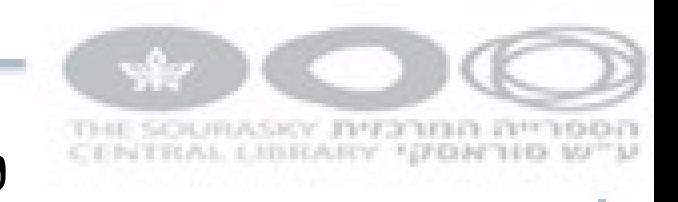

### לנדינג

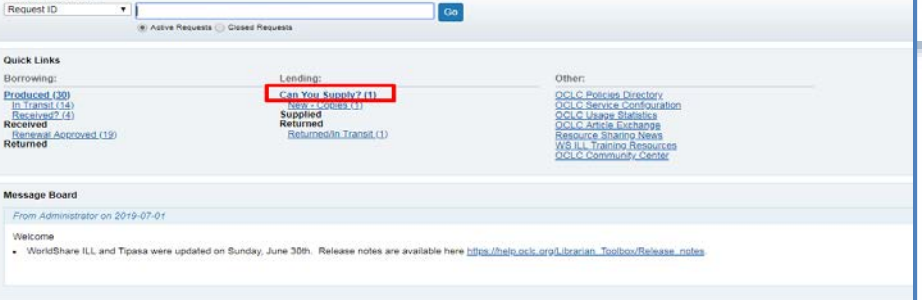

Search for requests

- Conditional / NO •
- הדפסת סליפ להזמנה
	- AE •
- הדפסת סליפים לספרים/מדבקות

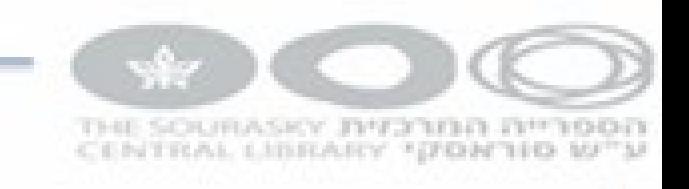

## OCLC ועלמא

• המערכות לא מתקשרות ולכן צריך לעשות את אותן פעולות גם בעלמא.